## **NİTELİKLİ ELEKTONİK İMZA ALIMI İÇİN YAPILMASI GEREKEN İŞ AKIŞ SÜRECİ EKRAN GÖRÜNTÜLERİ**

## **(İLK ALIM)**

1. <https://belgeyonetimi.asbu.edu.tr/tr/dokumanlar> giriş yapılarak e-imza talep formu tıklanır.

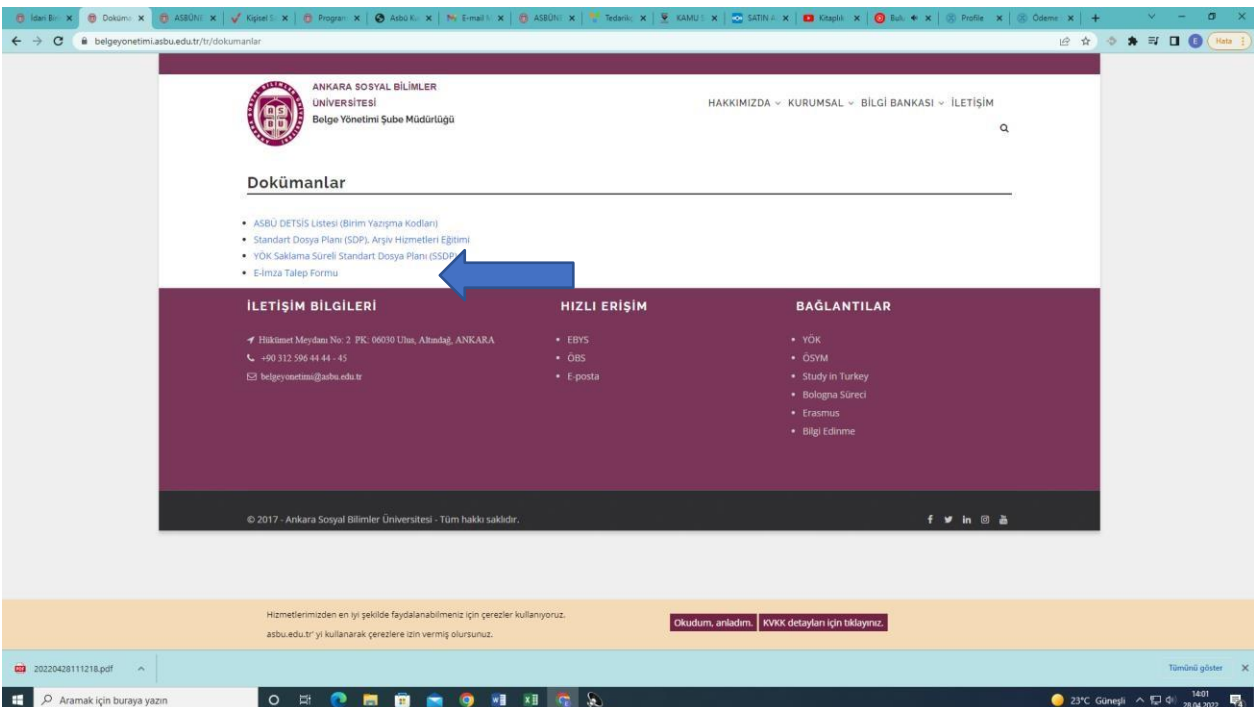

2. Aşağıdaki form doldurularak resmi bir üst yazı ile Genel Sekreterlik Birimine gönderilir.

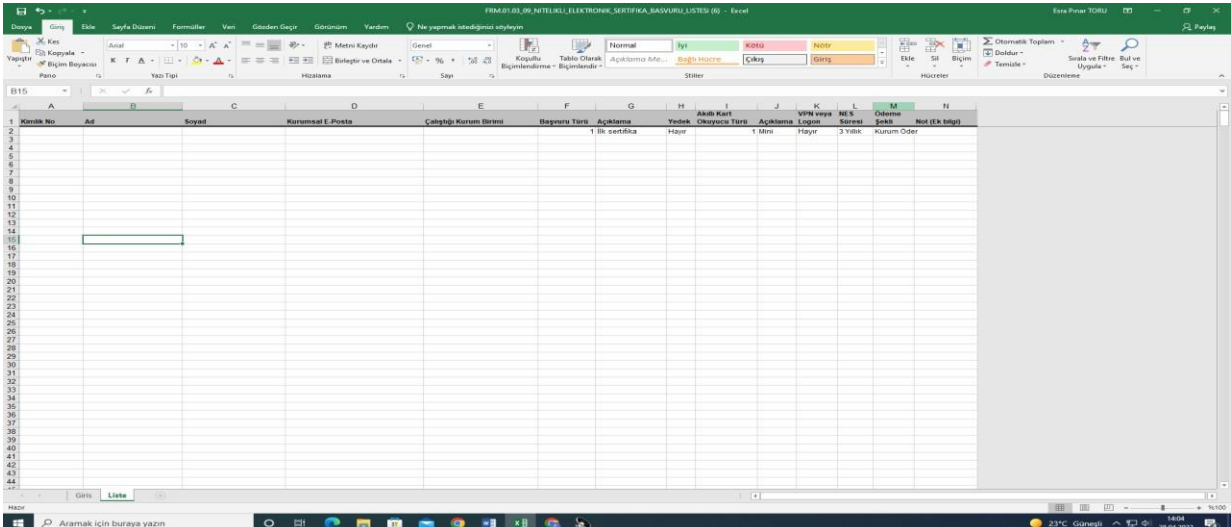

3. KAMU SM tarafından size aşağıdaki örnekteki gibi e-posta gönderilecektir.

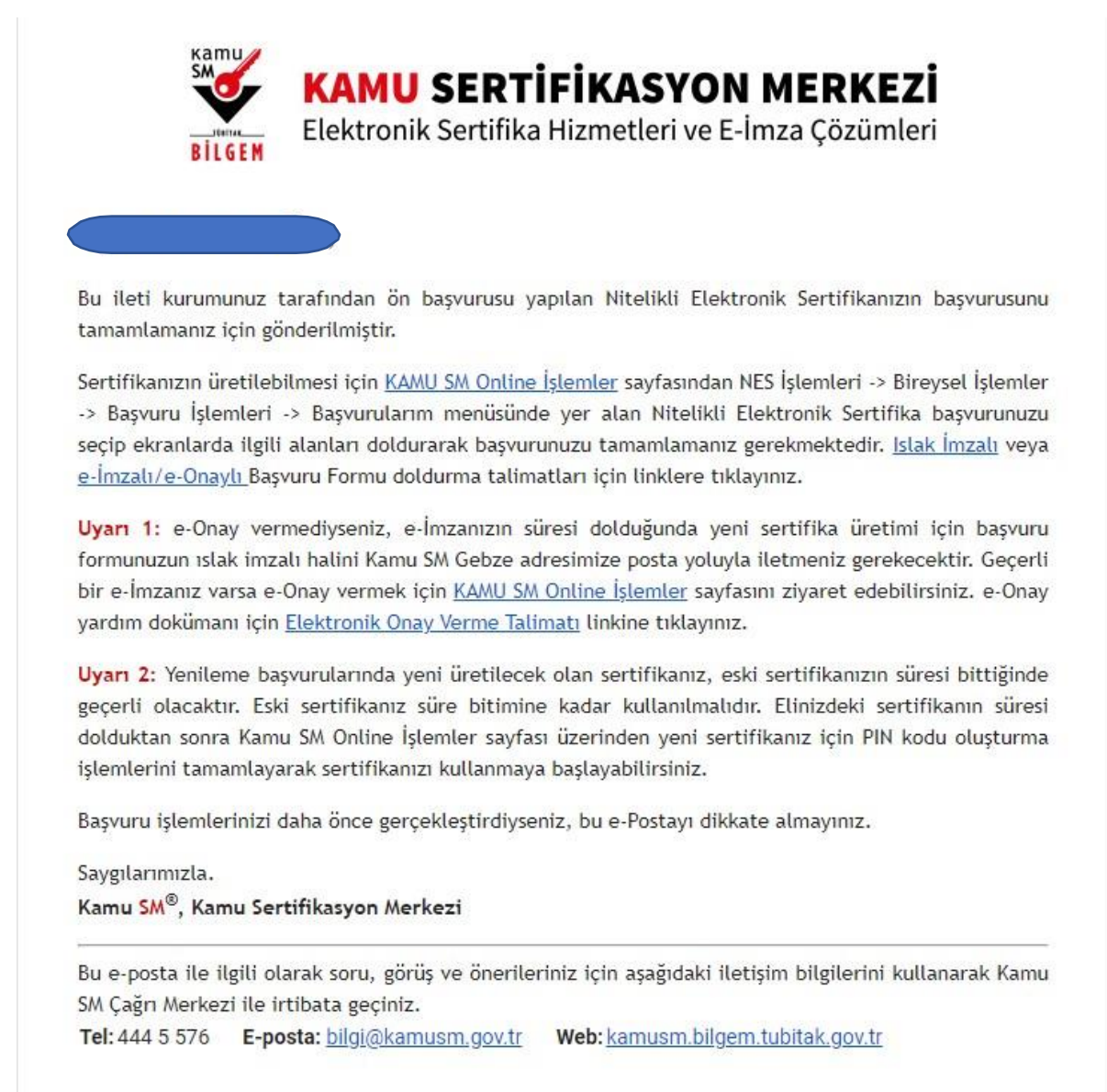

4. Giriş seçeneği tıklanır. E-devlet şifresi ile giriş yapılır.

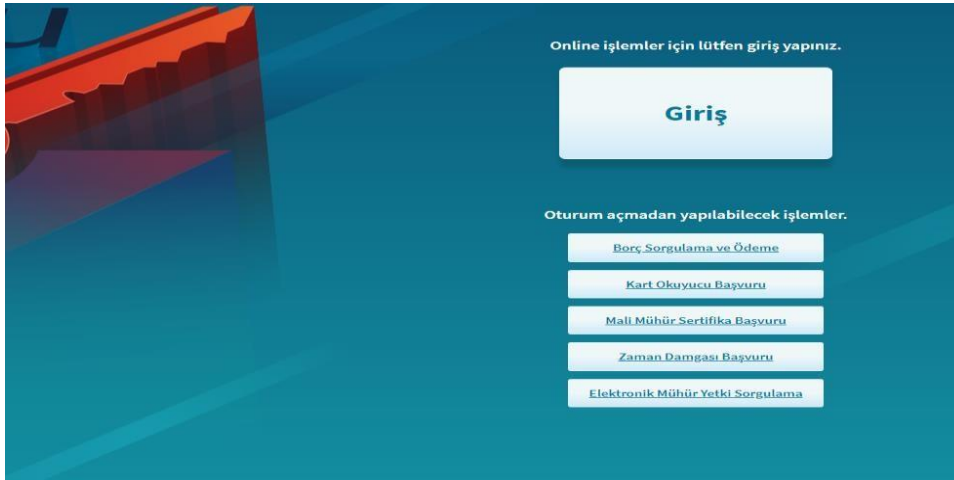

## 5. NES İşlemleri seçilir.

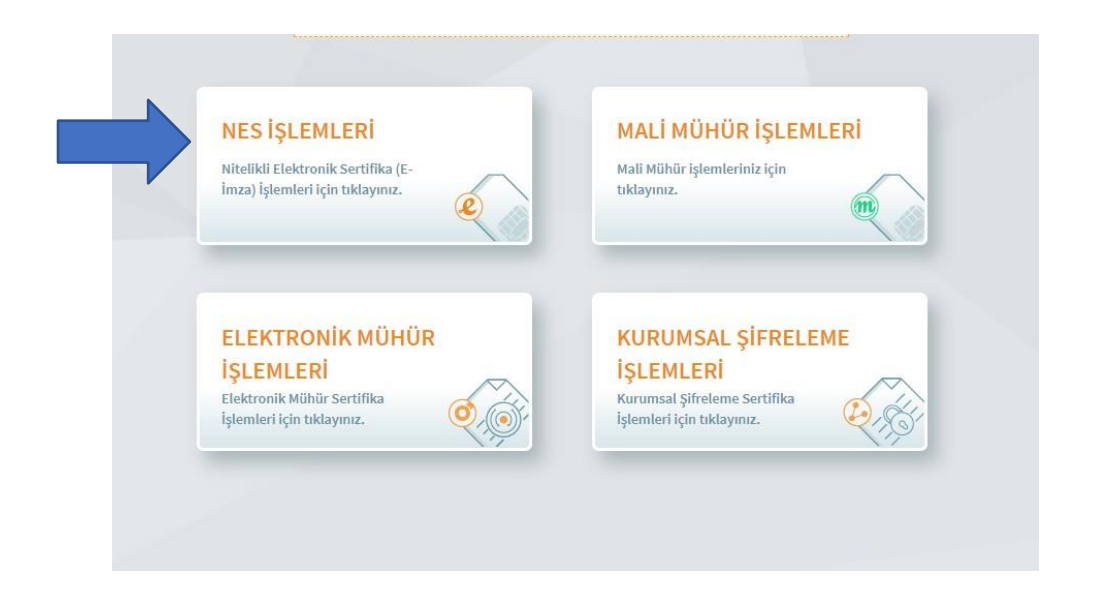

6. Başvuru İşlemleriseçilir.

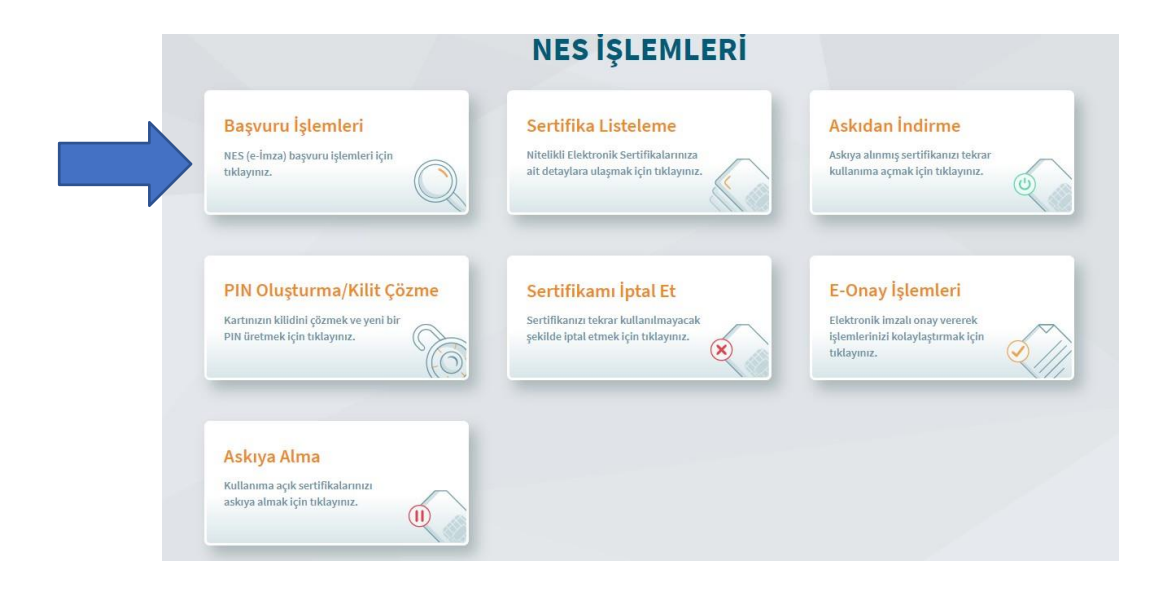

7. Başvurularım seçeneği tıklanır.

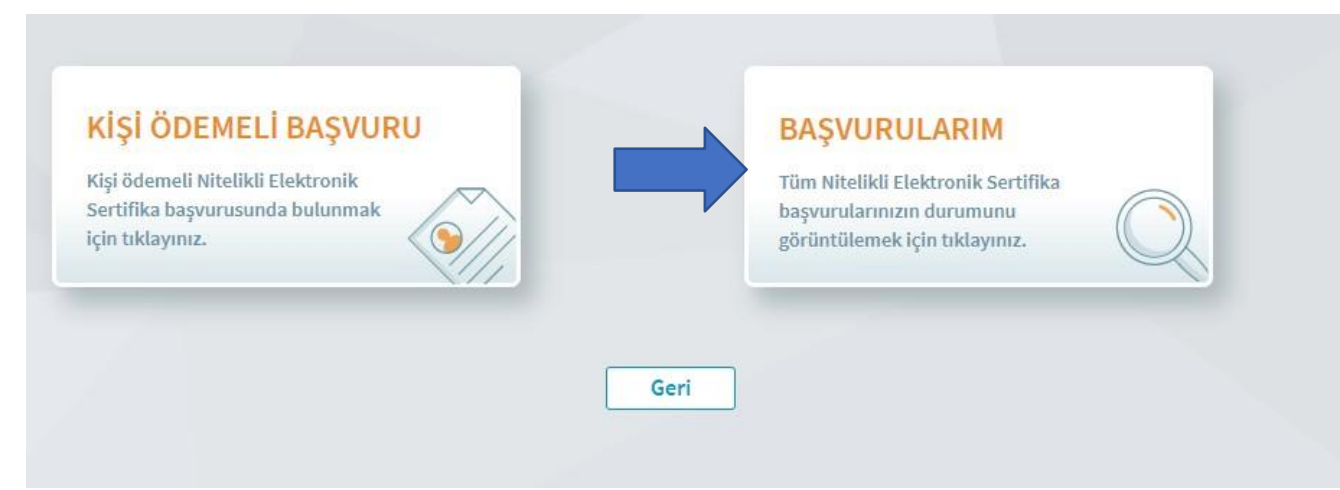

8. Başvuruyu tamamla seçeneği tıklanır.

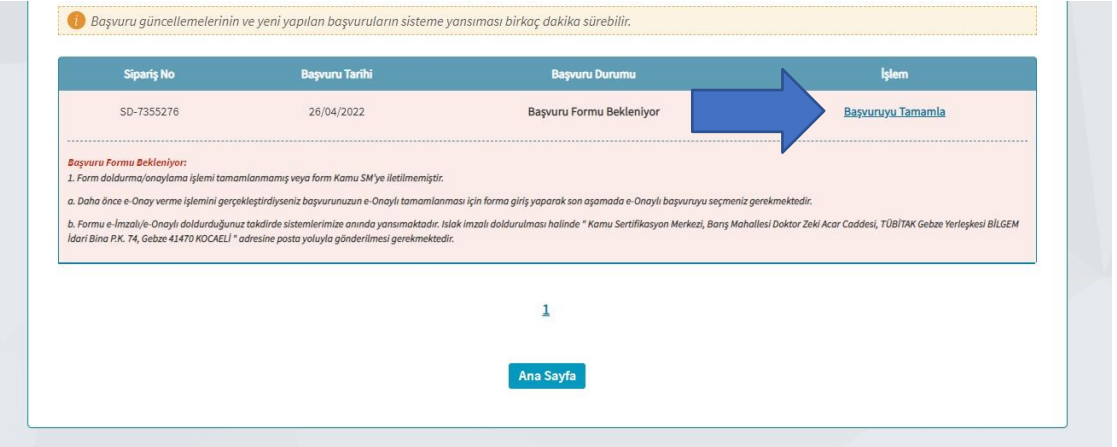

9. Başvuruyu tamamla seçeneği tıklanır.

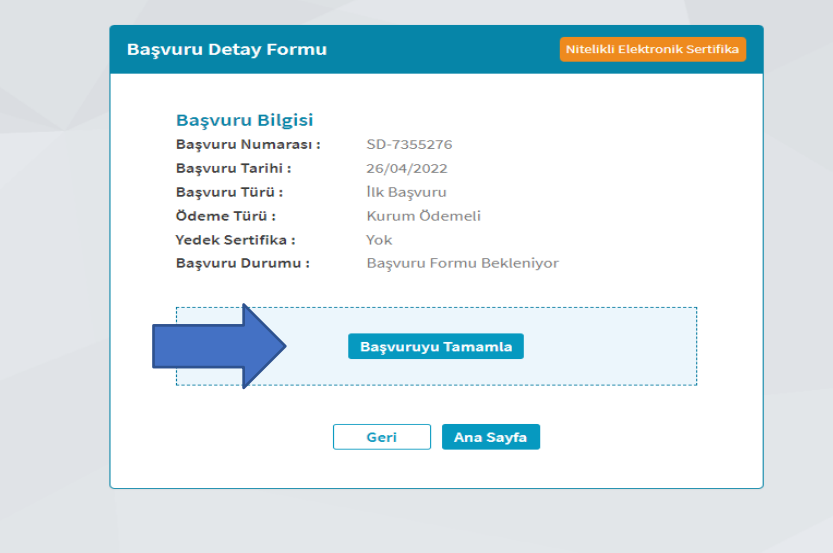

10. Aşağıdaki bütün bilgileri doldurunuz. (Sertifikam internette yayınlanmasın seçeneği tercih edilir)

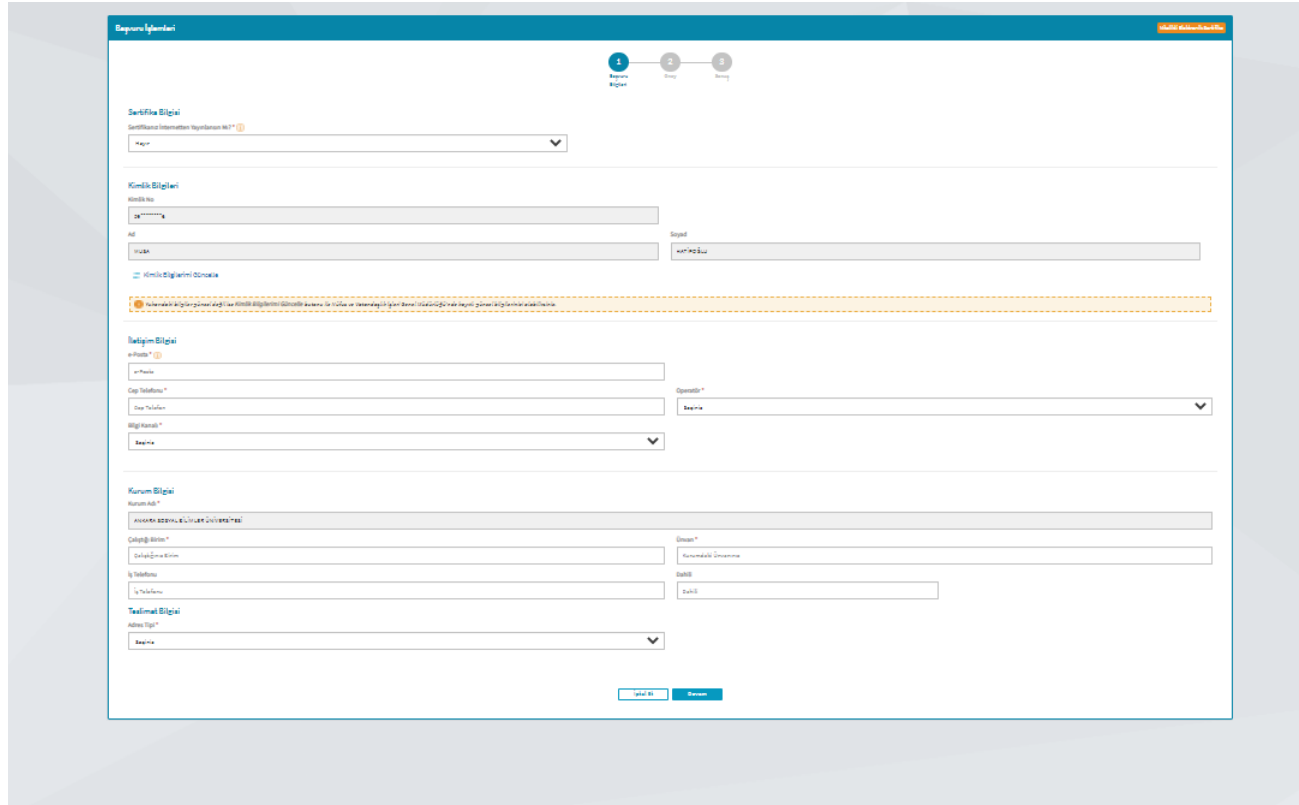

1. Telefon numaranız doğru ise devam seçeneğine tıklayınız.

×

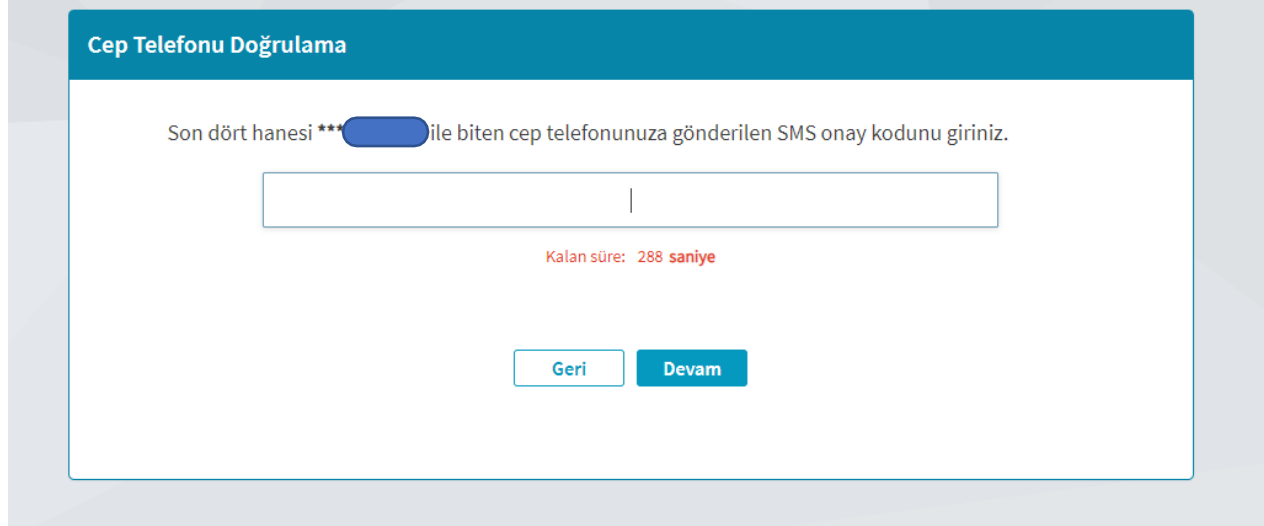

2. İlk alım yapılacak kişiler ISLAK İMZALI BAŞVURU seçeneğine tıklanır.

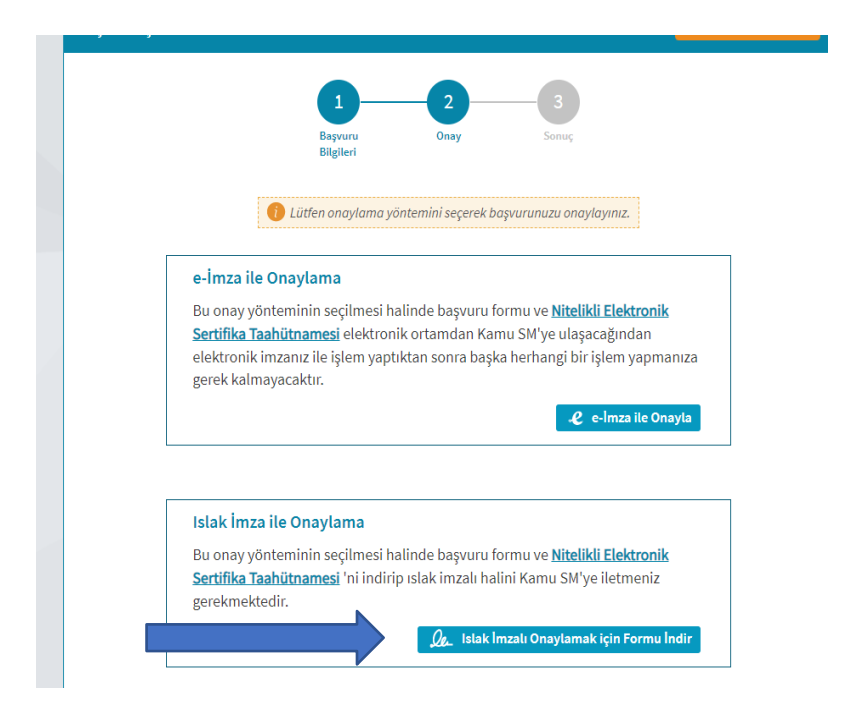

3. Formu **MAVİ** kalemle imzalayıp Belge Yönetimi Şube Müdürlüğü'ne Teslim ediniz.

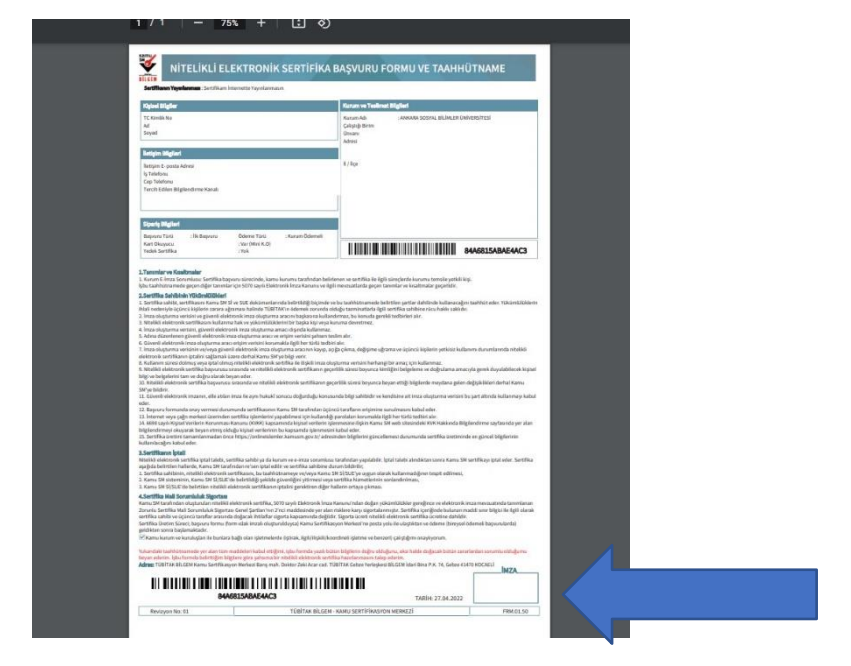

4. Üretilen sertifikanız yaklaşık 10 gün içinde kurye tarafından tarafınıza teslim edilecektir.